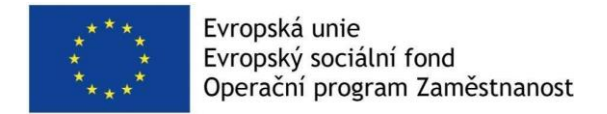

# **C3V7 Návrh zajištění podpory principů 5\* otevřených dat v NKOD**

Vytvořeno v rámci projektu

Rozvoj datových politik v oblasti zlepšování kvality a interoperability dat veřejné správy CZ.03.4.74/0.0/0.0/15\_025/0013983

**Klíčová aktivita:** 04: Návrhy a realizace opatření pro zvyšování povědomí o otevřených datech

**Verze výstupu:** 01

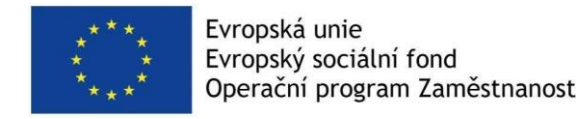

# Návrh podpory pro 5\* datové sady v NKOD

Datové sady, které jsou publikované jako 5\* otevřená data mají tu vlastnost, že se s nimi dá strojově pracovat více automatizovaně nežli s otevřenými daty publikovanými na nižší úrovni otevřenosti. Tento efekt se projeví zejména v případě, že takových datových sad je registrováno více, jelikož lze hledat datové sady přímo na základě podobnosti jejich obsahu, nejen metadat. To vytváří potenciál s takto publikovanými datovými sadami pracovat již na úrovni NKOD a umožnit vyhledávání 5\* datových sad na základě podobnosti jejich obsahů přímo tam. Způsob publikace 5\* dat, který umožňuje se nad jejich obsahem snadno strojově dotazovat, a tedy implementovat zmíněnou funkcionalitu, je publikace pomocí SPARQL endpointu, tj. webové datové služby umožňující dotazování se nad obsahem RDF databáze obsahující 5\* otevřená data.

Předpokladem pro uplatnění navrhované funkcionality tak je, že datová sada bude publikována skrze SPARQL endpoint, a tento způsob publikace bude správně registrován v NKOD jako distribuce přístupná přes datovou službu typu SPARQL endpoint. Příkladem takových metadat distribuce dle Otevřené formální normy [Rozhraní katalogů otevřených dat:](https://ofn.gov.cz/rozhran%C3%AD-katalog%C5%AF-otev%C5%99en%C3%BDch-dat/2021-01-11/)  [DCAT-AP-CZ](https://ofn.gov.cz/rozhran%C3%AD-katalog%C5%AF-otev%C5%99en%C3%BDch-dat/2021-01-11/) v RDF Turtle je:

```
<https://data.gov.cz/lkod/mdcr/datové-sady/vld/distribuce/sparql> a dcat:Distribution ;
      pu:specifikace [ a pu:Specifikace ;
              pu:autorské-dílo <https://data.gov.cz/podmínky-užití/neobsahuje-autorská-díla/> ;
               pu:databáze-chráněná-zvláštními-právy <https://data.gov.cz/podmínky-užití/není-chráněna-zvláštním-právem-pořizovatele-databáze/> ;
                pu:databáze-jako-autorské-dílo <https://data.gov.cz/podmínky-užití/není-autorskoprávně-chráněnou-databází/> ;
               pu:osobní-údaje <https://data.gov.cz/podmínky-užití/neobsahuje-osobní-údaje/> ] ;
    dcat:accessURL <https://portal.cisjr.cz/sparql> ;
     dct:title "SPARQL endpoint pro jízdní řády"@cs, "SPARQL endpoint for timetables"@en ;
     dcat:accessService <https://data.gov.cz/lkod/mdcr/datové-sady/vld/služba/sparql> .
<https://data.gov.cz/lkod/mdcr/datové-sady/vld/služba/sparql> a dcat:DataService ;
     dct:title "SPARQL endpoint pro jízdní řády"@cs, "SPARQL endpoint for timetables"@en ;
     dcat:endpointURL <https://portal.cisjr.cz/sparql> ;
    dcat:endpointDescription <https://portal.cisjr.cz/sparql> ;
    dct:conformsTo <https://www.w3.org/TR/sparql11-protocol/>.
```
### Základní vizualizace datové sady včetně zobrazení její struktury

První část navrhované funkcionality se zabývá základním zobrazením dat v nalezeném SPARQL endpointu a zobrazením jejich struktury. Struktura RDF dat ve SPARQL endpointu je dána použitými třídami a predikáty. Základní představu o datech pak poskytne přehled, kdy kromě této struktury je zobrazeno i množství, ve kterém se dané třídy a predikáty v datech vyskytují. Dohromady tak dostáváme základní charakteristiku dat v daném SPARQL endpointu.

Zobrazení nalezených tříd a jejich četností pak může vypadat následovně. Pro každou nalezenou třídu je zobrazen počet jejích instancí v endpointu:

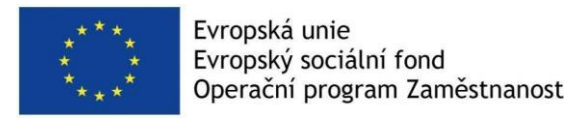

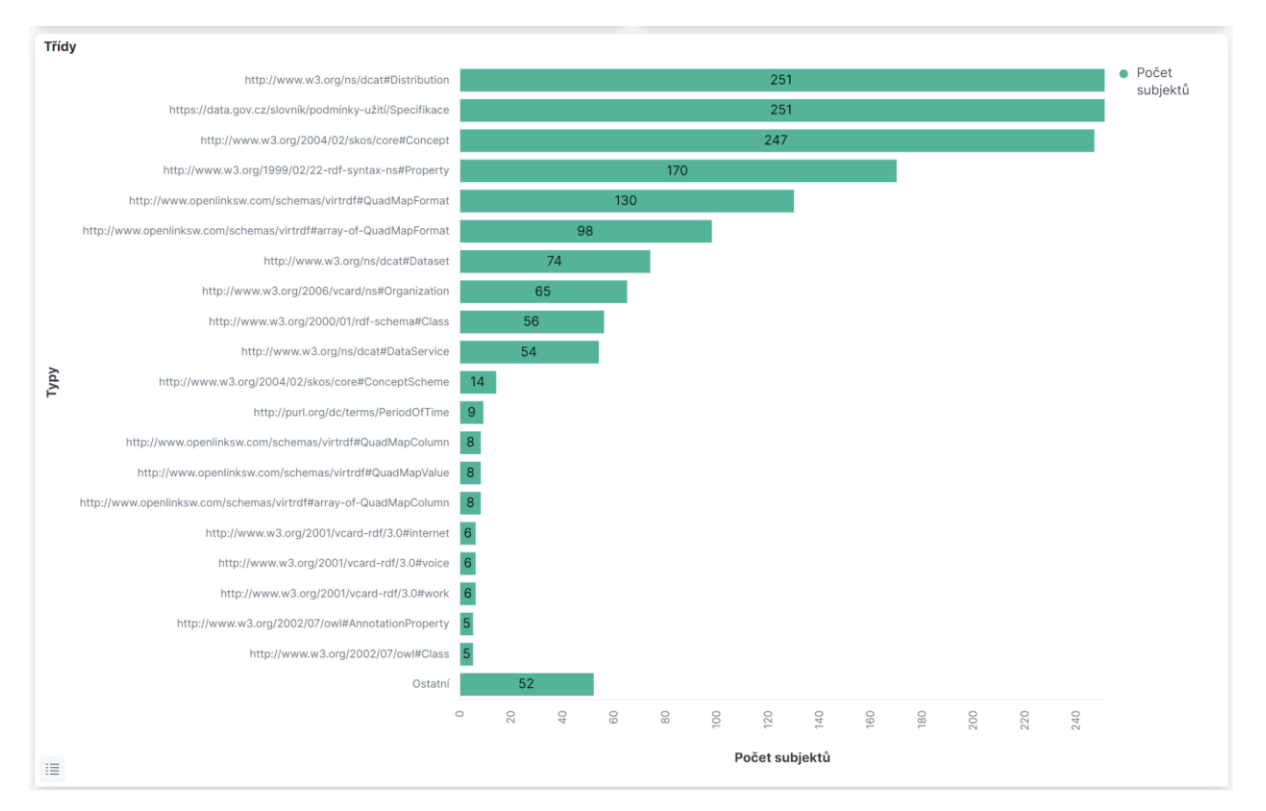

Zobrazení nalezených predikátů a jejich četností pak může vypadat následovně. Pro každý nalezený predikát je uveden počet jeho výskytů v endpointu.

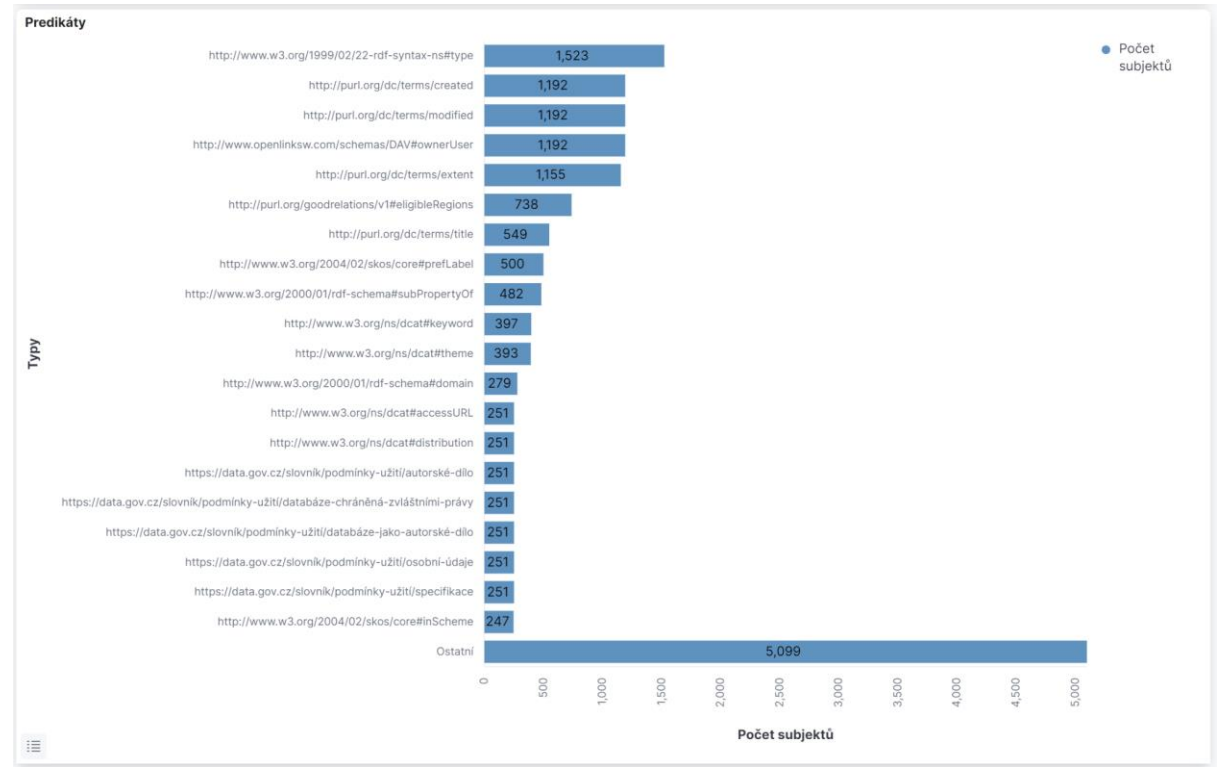

Nakonec je zobrazen seznam datových sad z Národního katalogu otevřených dat, které jsou poskytovány skrze zobrazený SPARQL endpoint. Pro každou datovou sadu je zobrazen

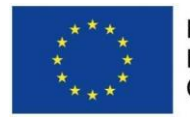

Evropská unie Evropský sociální fond Operační program Zaměstnanost

poskytovatel, název a IRI datové sady prokliknutelné do uživatelského prostředí NKOD.

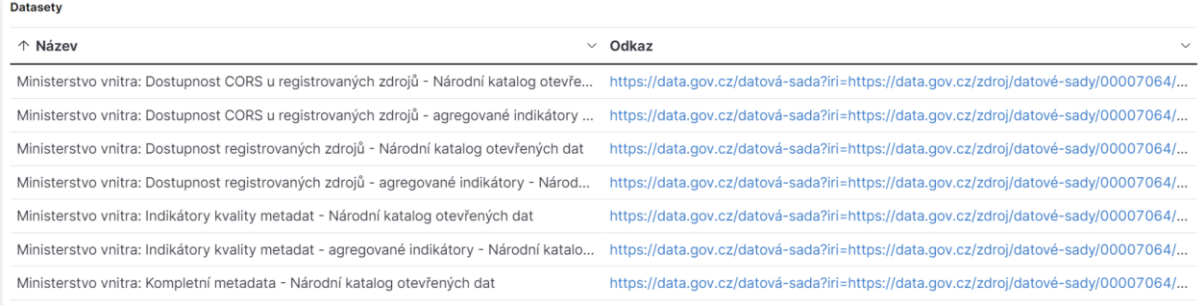

### Vyhledávání datových sad na základě souvislostí obsažených přímo v datech

Pro vyhledávání datových sad se souvisejícím obsahem bude umožněno každou třídu a predikát prokliknout akcí "Ukázat výskyt třídy napříč endpointy":

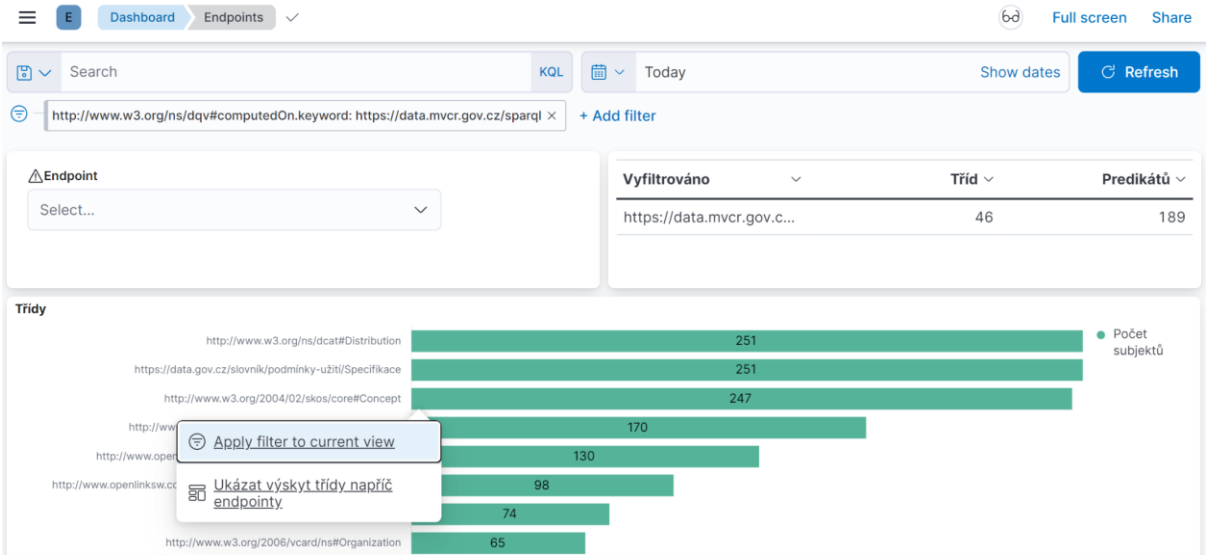

Uživatel se takto dostane na zobrazení výskytu dané třídy nebo daného predikátu ve SPARQL endpointech registrovaných v NKOD, čímž využije této souvislosti k jejich nalezení:

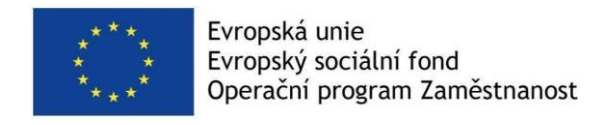

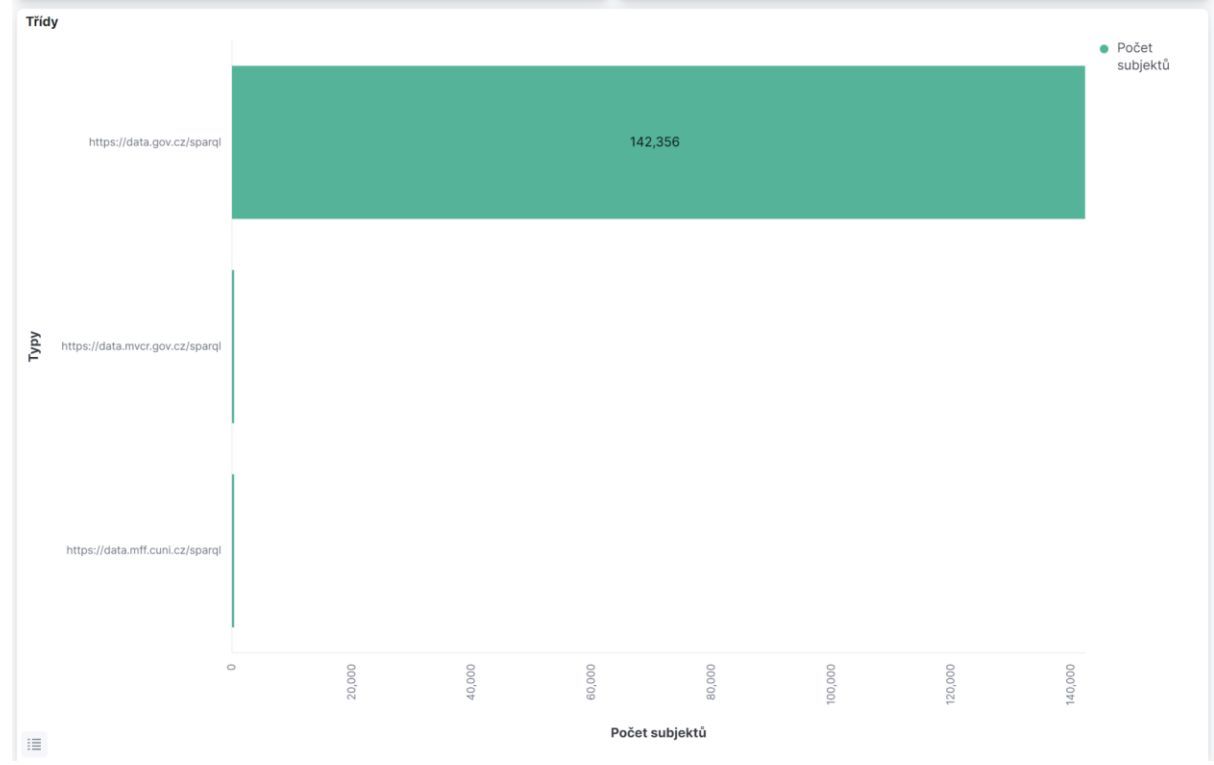

Po kliknutí na daný endpoint se uživatel může vrátit zpět na zobrazení tříd či predikátů v daném endpointu, kde uvidí datové sady, které jsou pomocí tohoto endpointu poskytovány.

# Integrace do Národního katalogu otevřených dat

Navržená funkcionalita může být integrována do Národního katalogu otevřených dat tak, že přibude příslušný proklik ze zobrazení distribuce typu SPARQL Endpoint "Třídy a vlastnosti", který povede na základní vizualizaci obsahu endpointu. Tato funkcionalita je implementována v přiloženém prototypu uživatelského rozhraní NKOD, v nástroji LinkedPipes DCAT-AP Viewer.

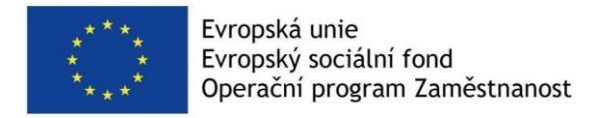

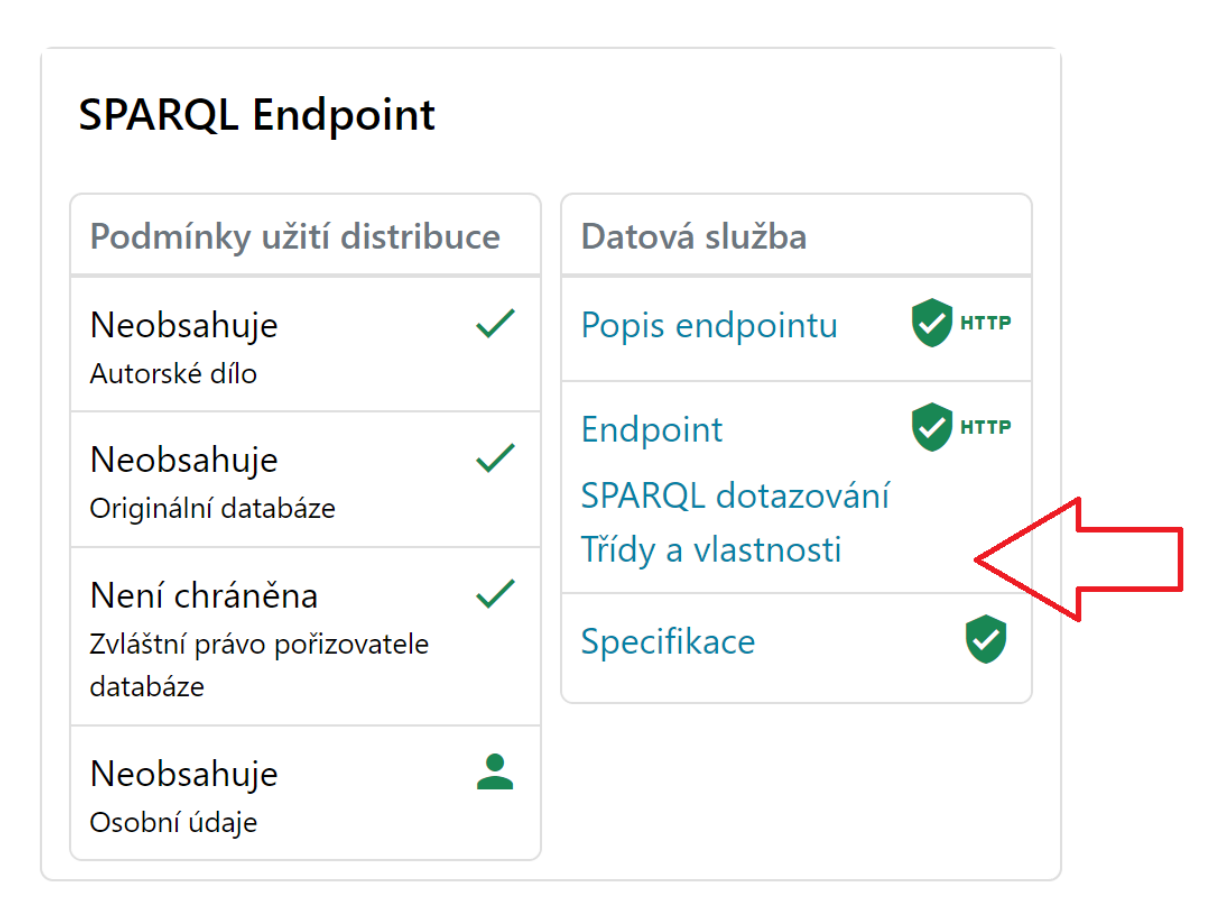

# Prototyp implementace

Jako základ technického řešení byl zvolen [ELK stack,](https://www.elastic.co/elastic-stack/) tj. index [Elasticsearch](https://www.elastic.co/elasticsearch/) a vizualizační systém [Kibana.](https://www.elastic.co/kibana/) Dále byl implementován software pravidelně naplňující Elasticsearch index na základě procházení registrovaných SPARQL endpointů v NKOD. Výsledkem je software [Dashboard Indexer](https://github.com/datagov-cz/dashboard-indexer) publikovaný na GitHubu jako open source. GitHub repozitář obsahuje instrukce pro instalaci pomocí systému [Docker.](https://www.docker.com/)

#### Systémové požadavky

Zvolené řešení vyžaduje (virtuální) stroj se 4 jádry, alespoň 8 GB paměti RAM, 20 GB místa na disku, instalovaným OS Linux (preferované je Ubuntu), systémem Docker a dockercompose. Řešení je testováno na verzi Ubuntu 22.04.

#### **Konfigurace**

Pro konfiguraci vizualizéru Kibana je třeba použít přiložený JSON soubor export.ndjson. Nahrání konfigurace pak probíhá přes nabídku Stack Management -> Saved Objects -> Import.

Pro konfiguraci Dashboard Indexeru je třeba použít přiložený JSON soubor indexerconfigs.conf, který je třeba přes uživatelské rozhraní importovat.

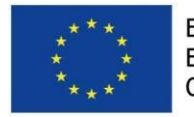

Evropská unie Evropský sociální fond Operační program Zaměstnanost

Pro konfiguraci LinkedPipes DCAT-AP Viewer použitého jako uživatelské rozhraní NKOD je třeba přidat do configuration.yaml následující (a upravit URL dle místa nasazení):

```
# Template of URL to use for "class and types", with {} as placeholder for 
IRI.
     class-properties-url-template: 
"https://<MÍSTO_NASAZENÍ>/kibana/s/endpoints/app/dashboards#/view/0a73b8d0-
c185-11ec-9088-
bd05feec7dc9?_a=(filters:!((query:(match_phrase:('http:%2F%2Fwww.w3.org%2Fns
%2Fdqv%23computedOn.keyword':'{}')))))"
```
#### Indexace

Indexace SPARQL endpointů registrovaných v NKOD pak probíhá v pravidelných intervalech, ve kterých je třeba naplánovat spouštění skriptu endpoint-script.sh, který je přidá k indexaci. To lze realizovat například systémem cron. Tento skript může běžet např. denně, stejně často jako probíhá harvestace NKOD. Skript je třeba upravit pro konkrétní běhové prostředí.

# Testování použitelnosti

V této sekci se věnujeme testování použitelnosti prototypu pomocí standardní metodiky [System Usability Scale \(SUS\).](https://www.usability.gov/how-to-and-tools/methods/system-usability-scale.html) Testovací uživatelé nejprve prototyp vyzkoušeli na základě scénáře, a pak vyplnili dotazník založený na SUS.

### Scénář

- 1. Otevřeme [datovou sadu Národního katalogu otevřených dat,](https://data.gov.cz/datov%C3%A1-sada?iri=https%3A%2F%2Fdata.gov.cz%2Fzdroj%2Fdatov%C3%A9-sady%2F00007064%2Ffecee27b4a44fa89cbe8cc491fe5540c) která je přístupná přes SPARQL endpoint https://data.gov.cz/sparql
- 2. Na SPARQL endpoint distribuci klikneme na Třídy a vlastnosti uvidíme přehled tříd a vlastností v endpointu
- 3. Zaujala nás třída https://slovník.gov.cz/legislativní/sbírka/111/2009/pojem/datováschránka - Datová schránka, o které tedy ve SPARQL endpointu NKOD jsou nějaké údaje. Chceme vědět, v jakých jiných endpointech se instance této třídy nachází.
- 4. Klikneme na počet instancí této třídy a zvolíme "Ukázat výskyt třídy napříč endpointy"
- 5. Uvidíme, že instance této třídy se kromě endpointu NKOD vyskytují také v endpointu [https://rpp-opendata.egon.gov.cz/odrpp/sparql.](https://rpp-opendata.egon.gov.cz/odrpp/sparql)
- 6. Kliknutím na počet instancí třídy v tomto endpointu a zvolením akce "Ukázat rozložení endpointu" přejdeme na zobrazení přehledu tříd a vlastností v tomto endpointu. Jedná se o endpoint Registru práv a povinností a zjistíme, jaké třídy jsou reprezentované v něm, což můžeme využít pro další, už ruční SPARQL dotazování nad ním.
- 7. Ve spodní části obrazovky pak vidíme datové sady, které jsou skrz tento endpoint poskytovatné, a můžeme se prokliknout zpět na jejich zobrazení v NKOD.

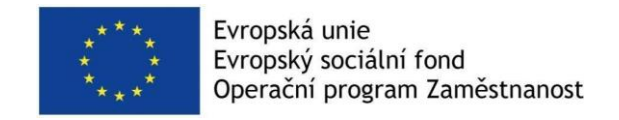

### Výsledky dle metodiky SUS

Počet testovacích uživatelů: **3**

Výsledné skóre a jeho interpretace: **85,83 - nadprůměrné skóre**

Jednotlivé výsledky upravené dle metodiky

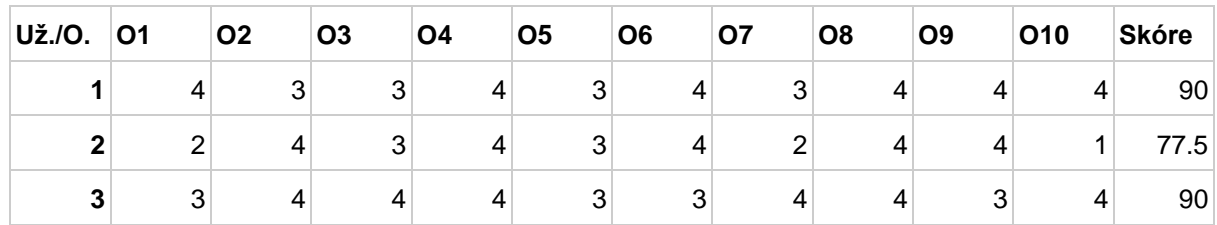

# Přílohy

- 1. export.ndjson pro konfiguraci vizualizéru Kibana
- 2. dashboard-indexer.zip je zdrojový kód softwaru dashboard-indexer zajišťujícího indexování nalezených SPARQL endpointů
- 3. indexer-configs.conf pro konfiguraci Dashboard Indexeru
- 4. endpoint-script.sh skript pro pravidelné přidávání endpointů k indexaci
- 5. dcat-ap-viewer.zip je zdrojový kód uživatelského rozhraní NKOD s implementovanou funkcionalitou prokliku na vizualizaci vztahů datových sad pomocí nástroje LinkedPipes DCAT-AP Viewer.